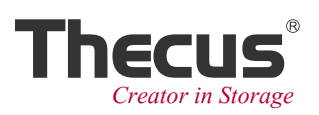

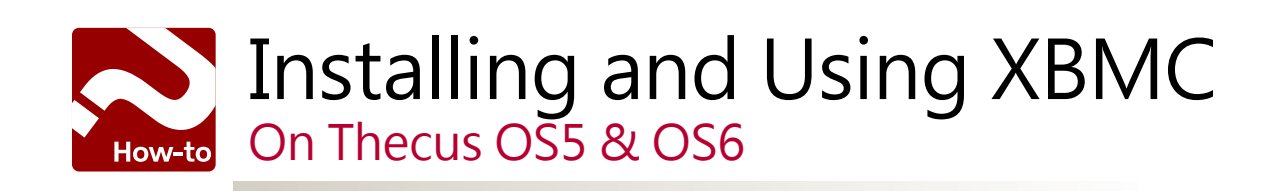

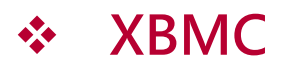

Appealing to a broad range of users, XBMC is an open source media center which was originally created for Xbox. Its graphical user interface (GUI) allows the user to easily browse and view videos, photos, podcasts, and music using only a few buttons. Currently, XBMC can be used to play almost all popular audio and video formats around directly from your hard drive. XBMC features playlist and slideshow functions, a weather forecast, and many audio visualizations.

XBMC is a rich multimedia player with a dedicated community that helps to improve and expand its options every day. In the realm of free, well designed media centers, it's hard to compete with XBMC.

#### **※Before Use XBMC:**

• Connect your Thecus NAS to a display device via the HDMI port.

#### **※Products Compatible:**

- Thecus OS5: N2800, N4800, N4800Eco, N5550, N7510, N4510U, TopTower N6850, N8850, N10850, N8900 series, N12000 series, N16000 series
- Thecus OS6: N2520/N2560/N4520/N4560

Contents:

- • [Installing](#page-2-0) XBMC using Thecus OS5
- • [Installing](#page-3-0) XBMC using Thecus OS6
- • [Navigating](#page-5-0) XBMC's UI
- • [Controlling](#page-5-0) XBMC via a handheld device
- • [Playing](#page-7-0) back local media files with XBMC
- Setting up your Thecus NAS as a DMR (Digital Media [Renderer/Receiver\)](#page-10-0)

### <span id="page-2-0"></span> **Installing XBMC using Thecus OS5**

Go to Thecus App Center\* to download both "Local Display" and "XBMC".

\*For the N2800, N4800, N4800Eco, N5550, N7510, and N4510U, please download the modules via the links below: Local Display:: [http://www.thecus.com/sp\\_app\\_intro.php?APP\\_ID=231](http://www.thecus.com/sp_app_intro.php?APP_ID=231
) XBMC: [http://www.thecus.com/sp\\_app\\_intro.php?APP\\_ID=223](http://www.thecus.com/sp_app_intro.php?APP_ID=223) For the TopTower N6850, N8850, N10850, N8900 series, N12000 series, and N16000 series, please download the modules via the links below:Local Display: [http://www.thecus.com/sp\\_app\\_intro.php?APP\\_ID=7](http://www.thecus.com/sp_app_intro.php?APP_ID=7
) XBMC: [http://www.thecus.com/sp\\_app\\_intro.php?APP\\_ID=230](http://www.thecus.com/sp_app_intro.php?APP_ID=230)

Install "Local Display" before installing "XBMC".

Go to "Application Server">"App Installation", and click  $\Box$  to browse for the file and then click "Install".

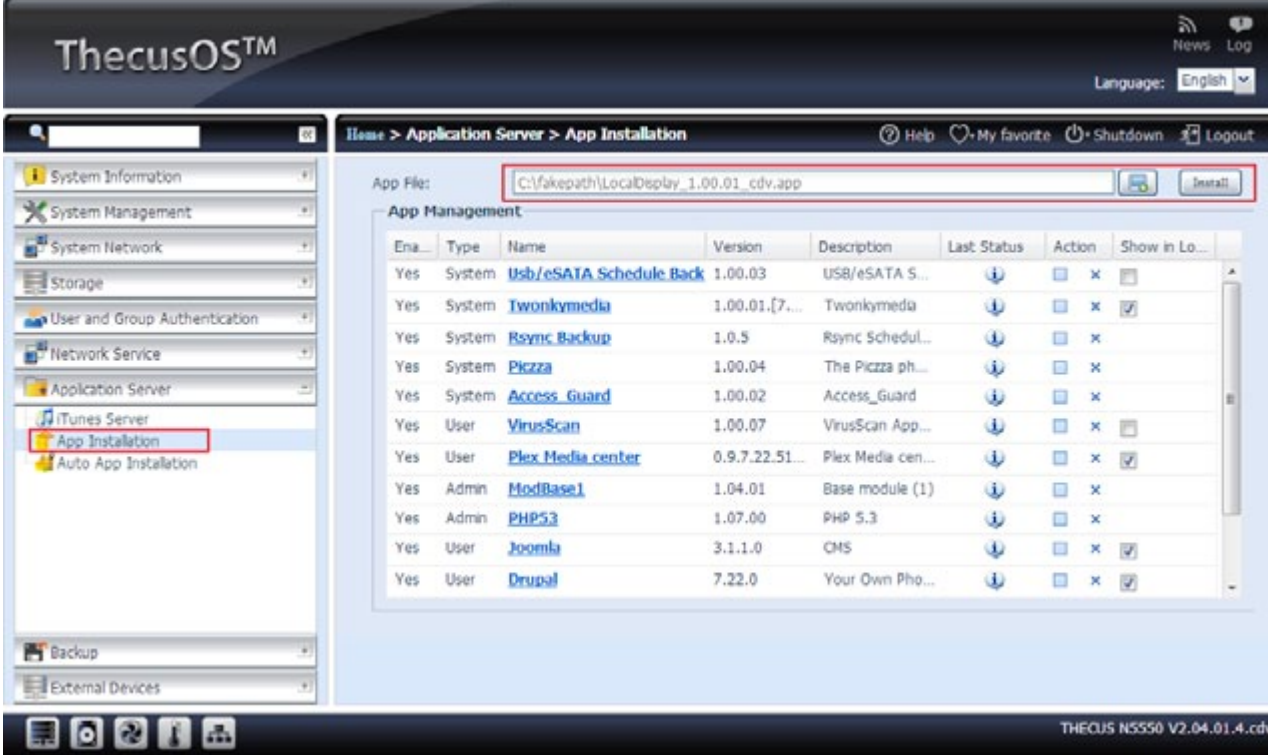

After installation, "Local Display" and "XBMC" will be shown on the App Management list.

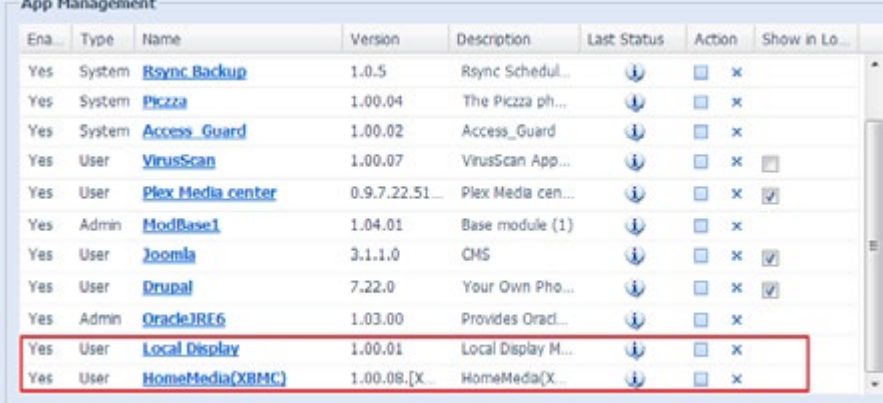

## <span id="page-3-0"></span>**Install XBMC using Thecus OS6**

Go to "Control Panel"> "Application Server"> "NAS Application". You will see a list of all applications.

Find "XBMC" and click "Install".

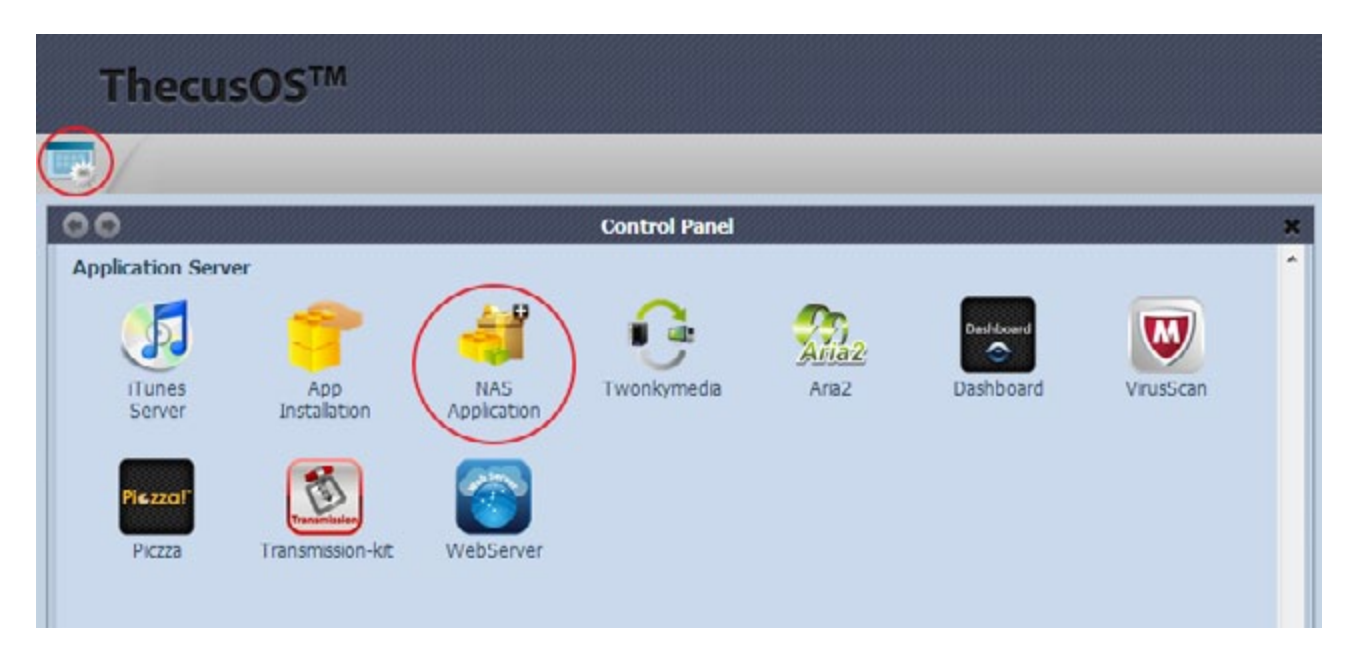

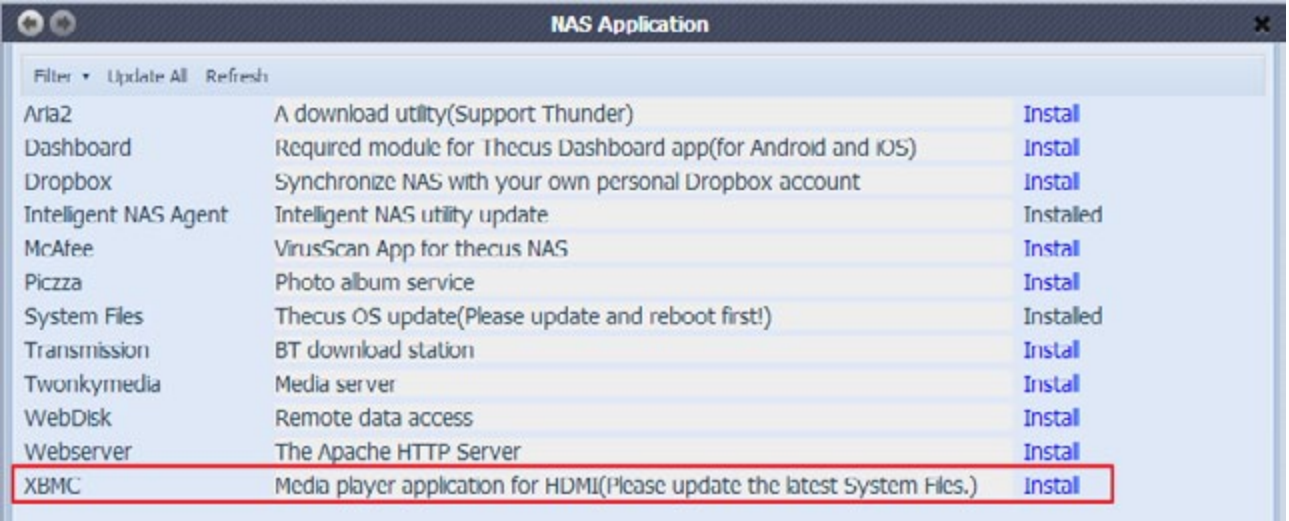

# **Navigating XBMC's UI**

You may choose from one of a number of different ways to navigate XBMC's UI. For example,

1. Directly plug a mouse/keyboard into your NAS.

2. Remotely control it via a handheld devices.

There are a plenty of free apps that allow XBMC to be remotely controlled.

"xbmcRemote" (for iOS) and "XBMC Remote" (for Android) will be demonstrated for this guide.

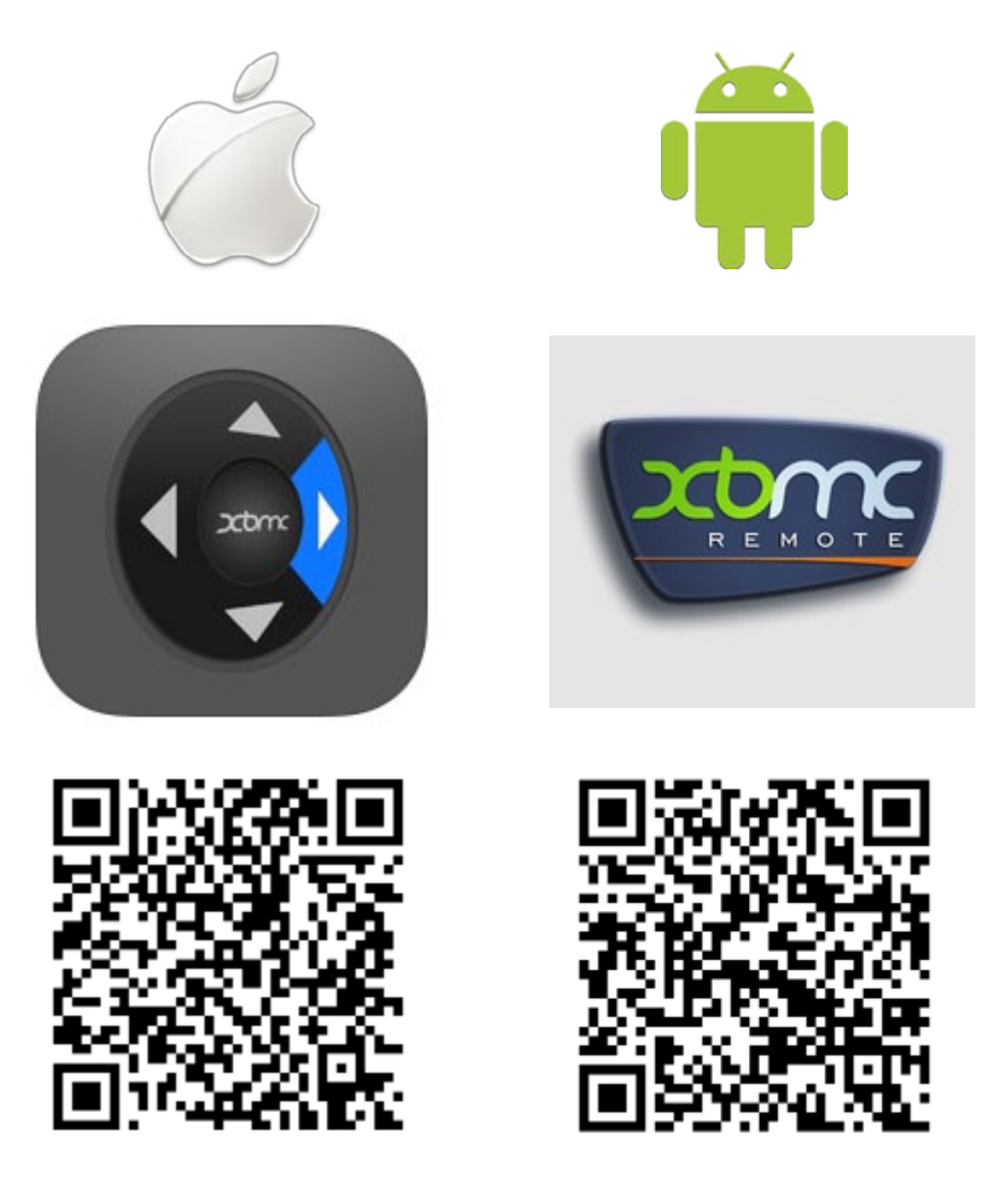

## <span id="page-5-0"></span>**Controlling XBMC via a handheld device**

For both apps, begin by adding a host. XBMC's port number should be set up 10800. The default login settings are: username: xbmc / password: (none)

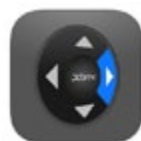

ว∩

xbmcRemote on iOS

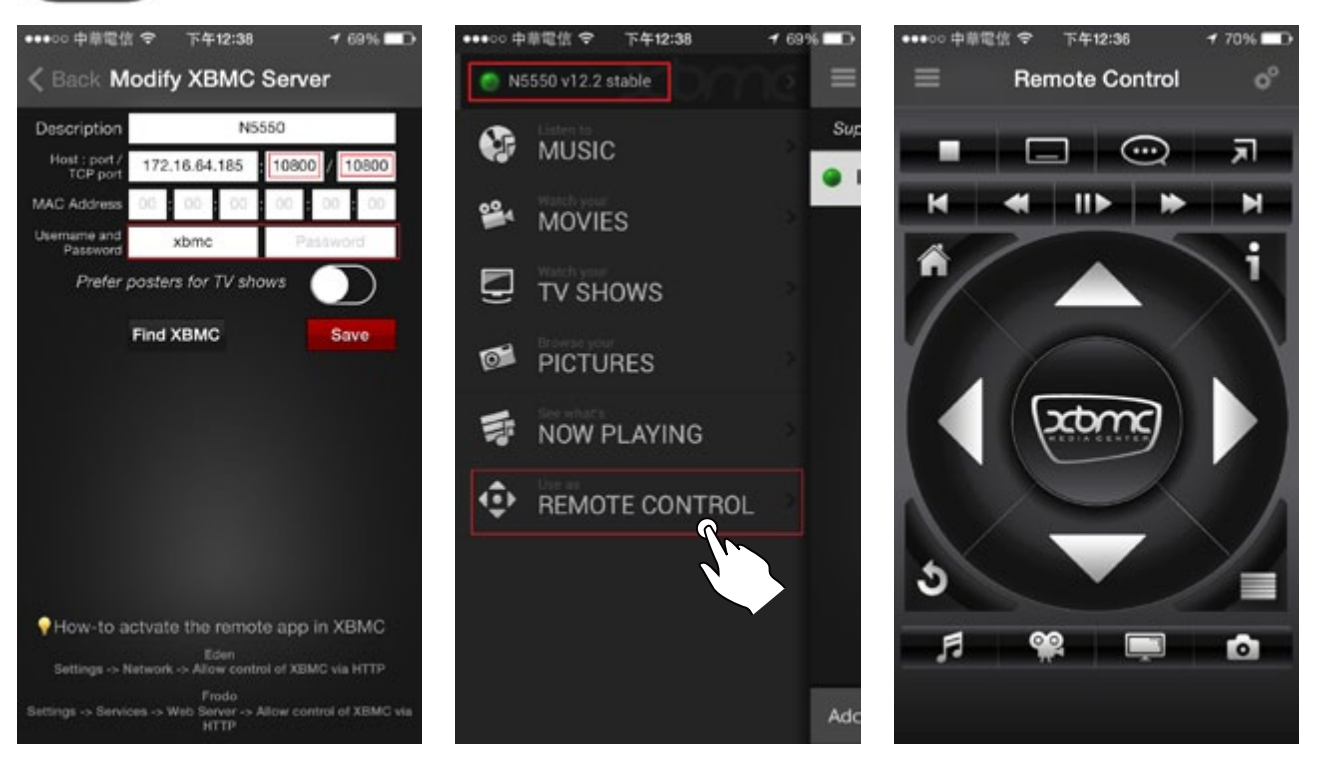

XBMC Remote on Android

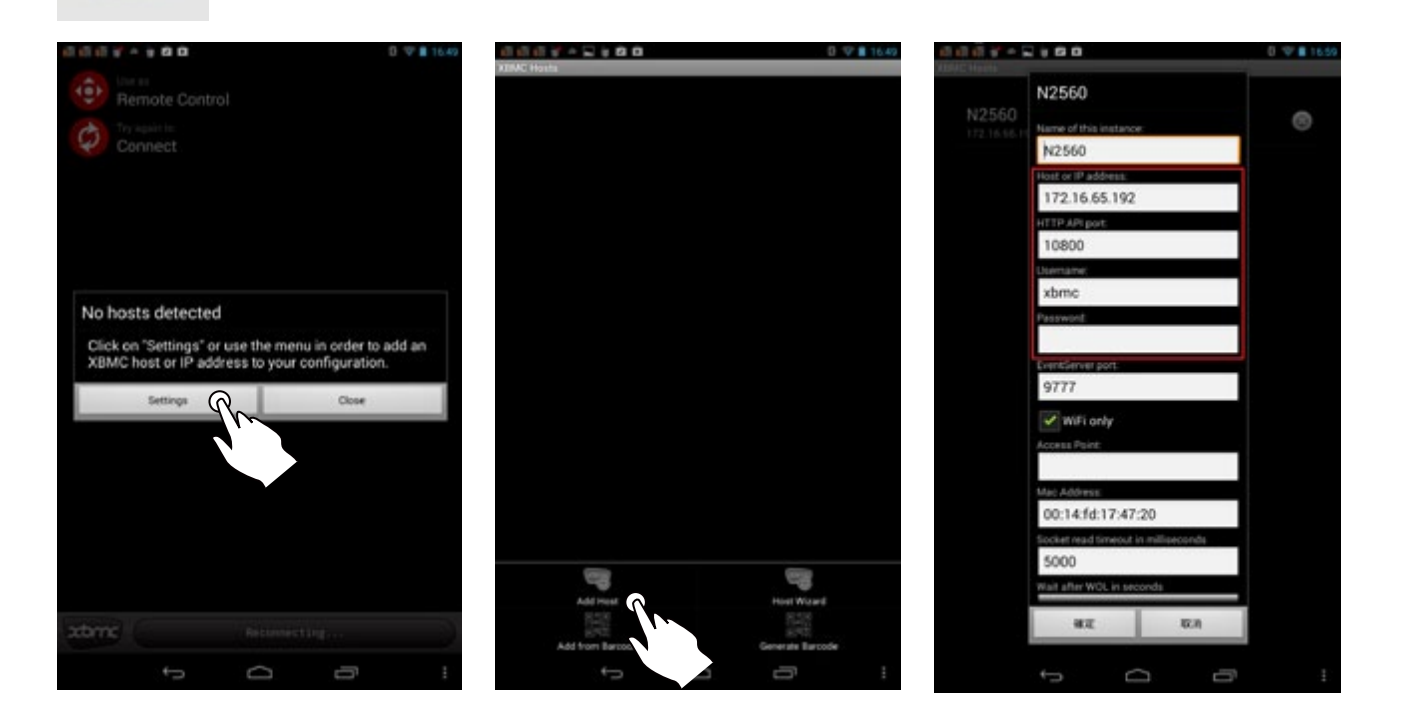

## **Controlling XBMC via a handheld device**

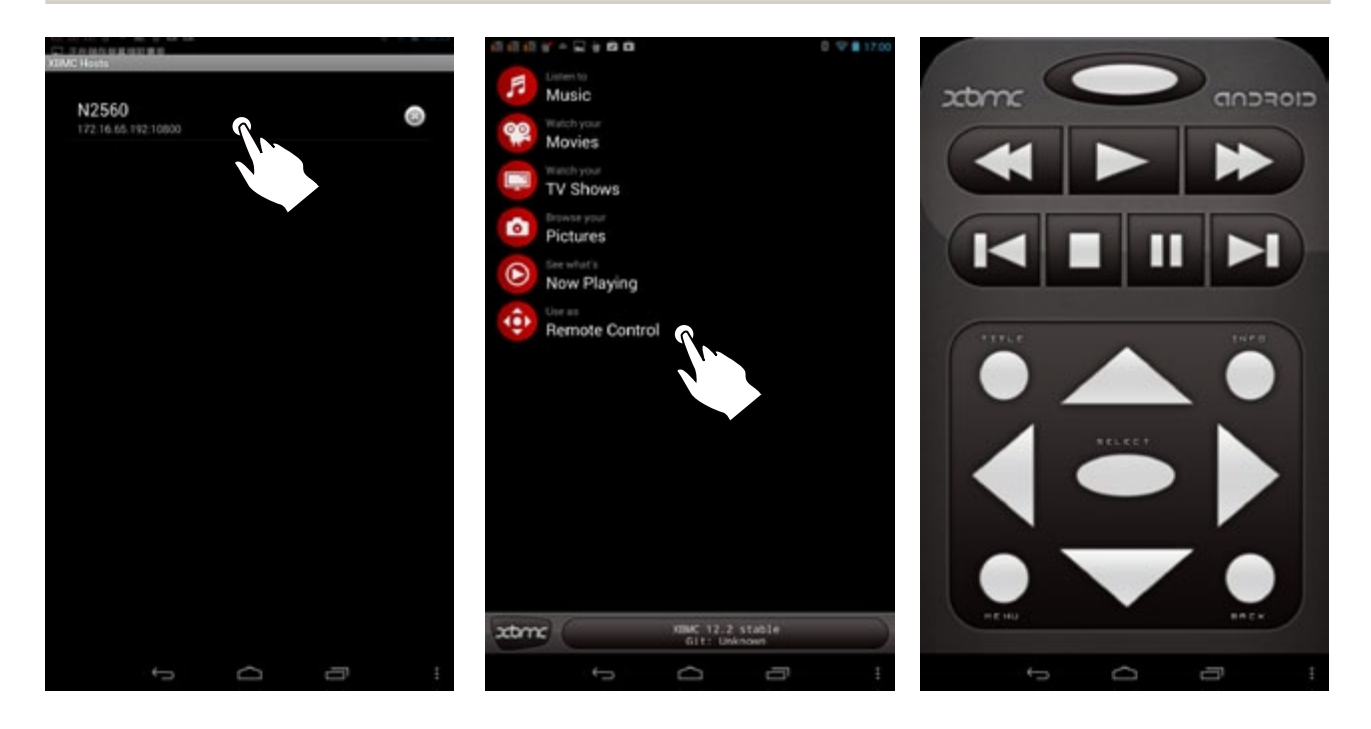

# <span id="page-7-0"></span>**Playing back local media files with XBMC**

Though various kinds of media are supported, for this section, only video playback will be demonstrated.

First, add a video source. Your NAS will now become a DMS (digital media server).

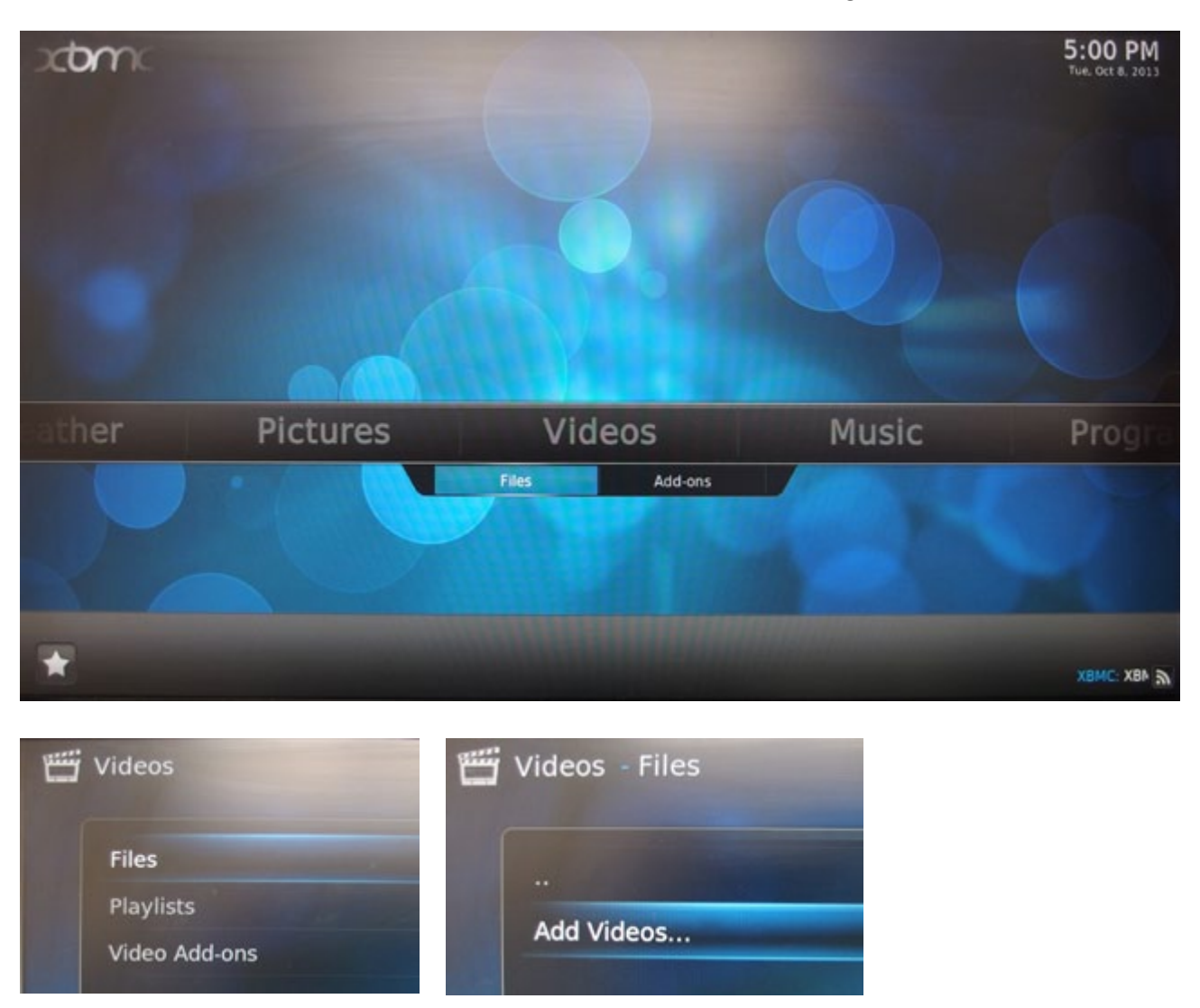

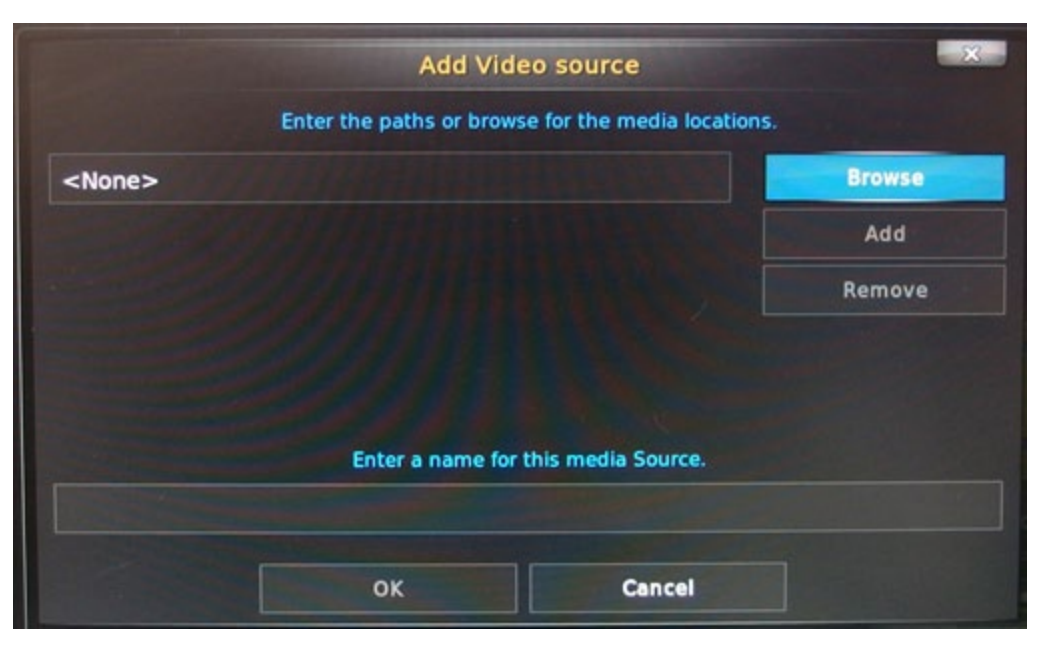

#### **Playing back local media files with XBMC**

Then, select "Home folder".

Select the folder where you wish to place the video files, e.g. \_NAS\_Media.

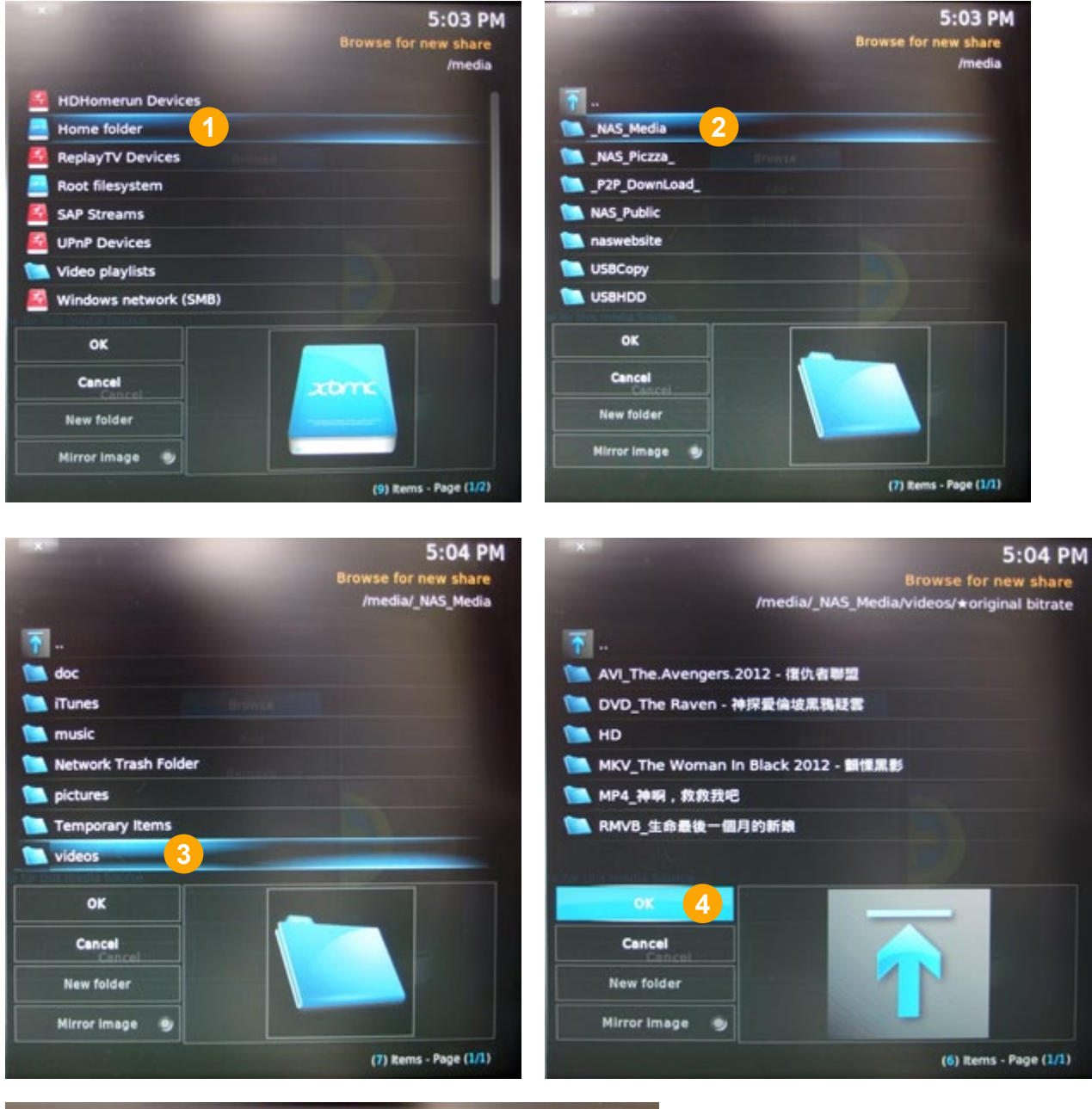

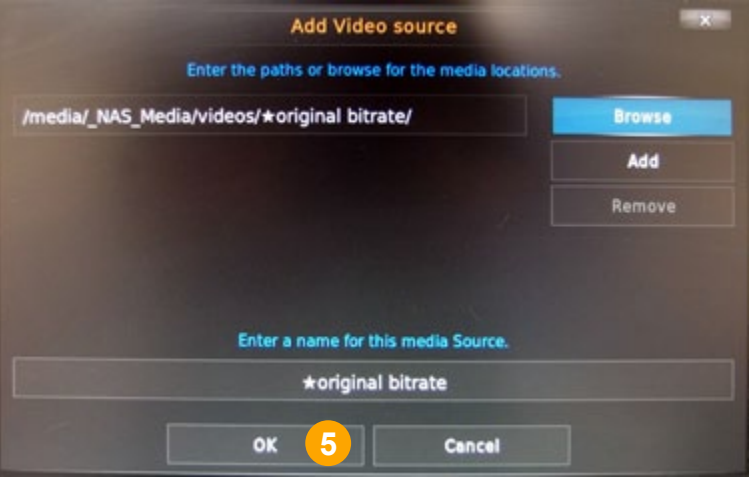

## **Playing back local media files with XBMC**

You can now playback a video.

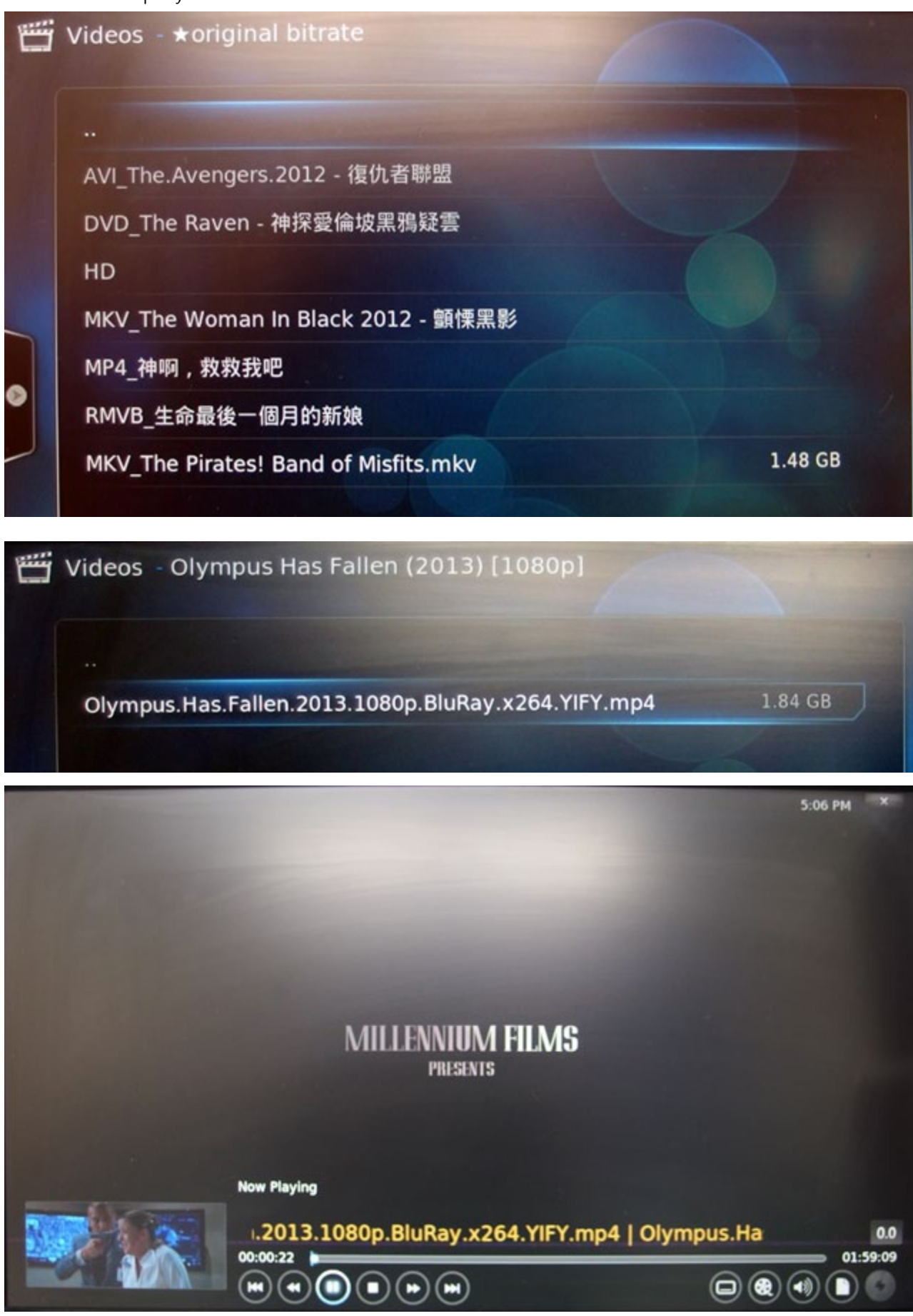

## <span id="page-10-0"></span>**Setting up your Thecus NAS as a DMR?**

Not only can Thecus NAS act as DMS, but they can similarly also function as DMR (Digital Media Receiver/Renderer). Through this function, you can push media files on other media servers to your Thecus NAS.

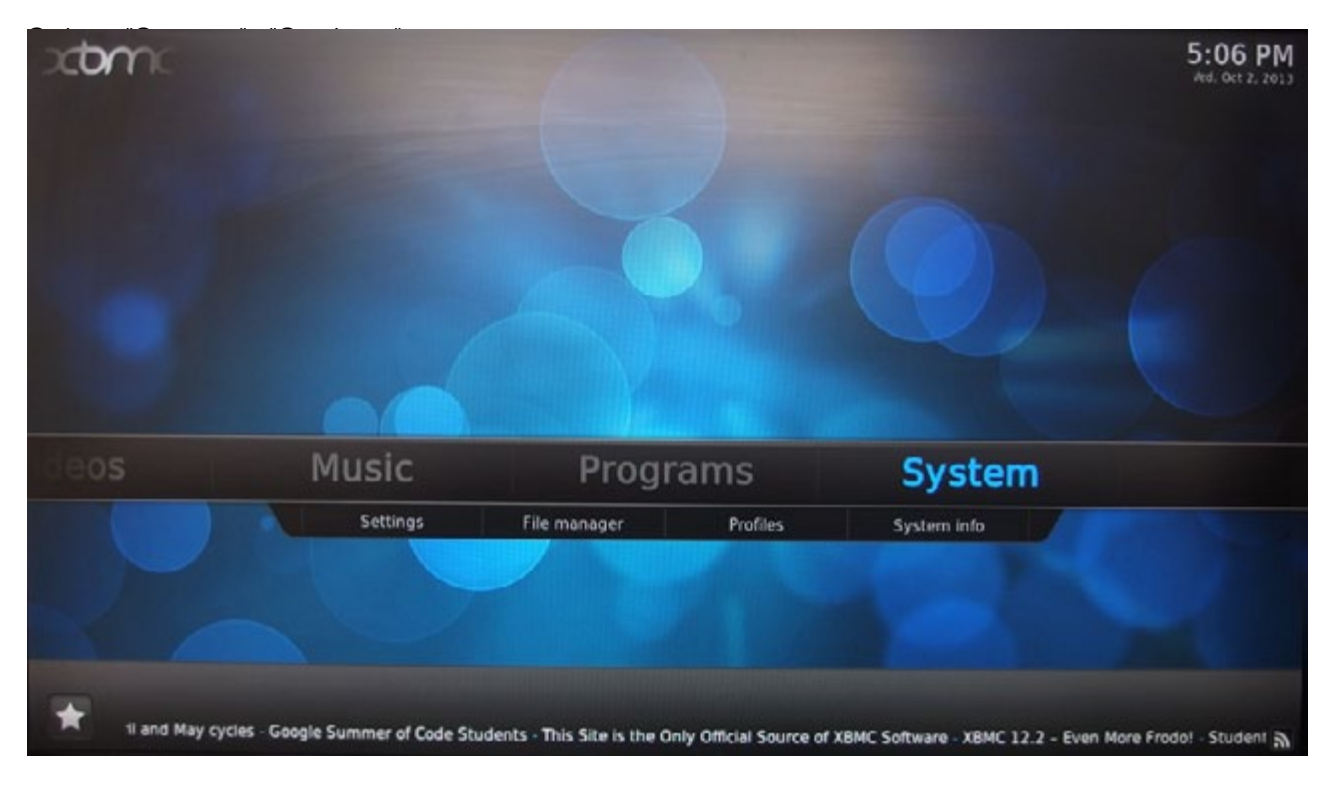

Select "Services".

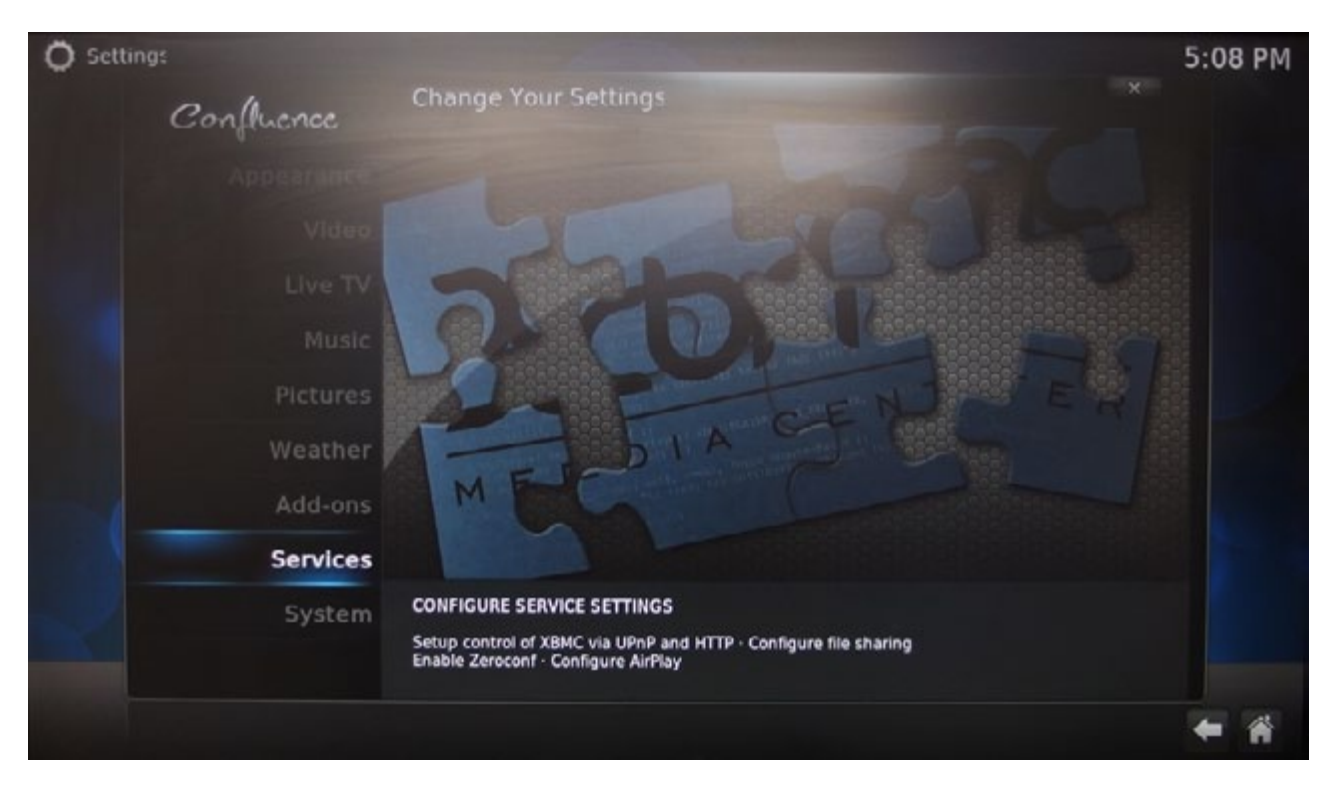

#### **How to setup a NAS with XBMC as a DMR?**

In the setup page, go to "UPnP" and enable all the three items on the right.

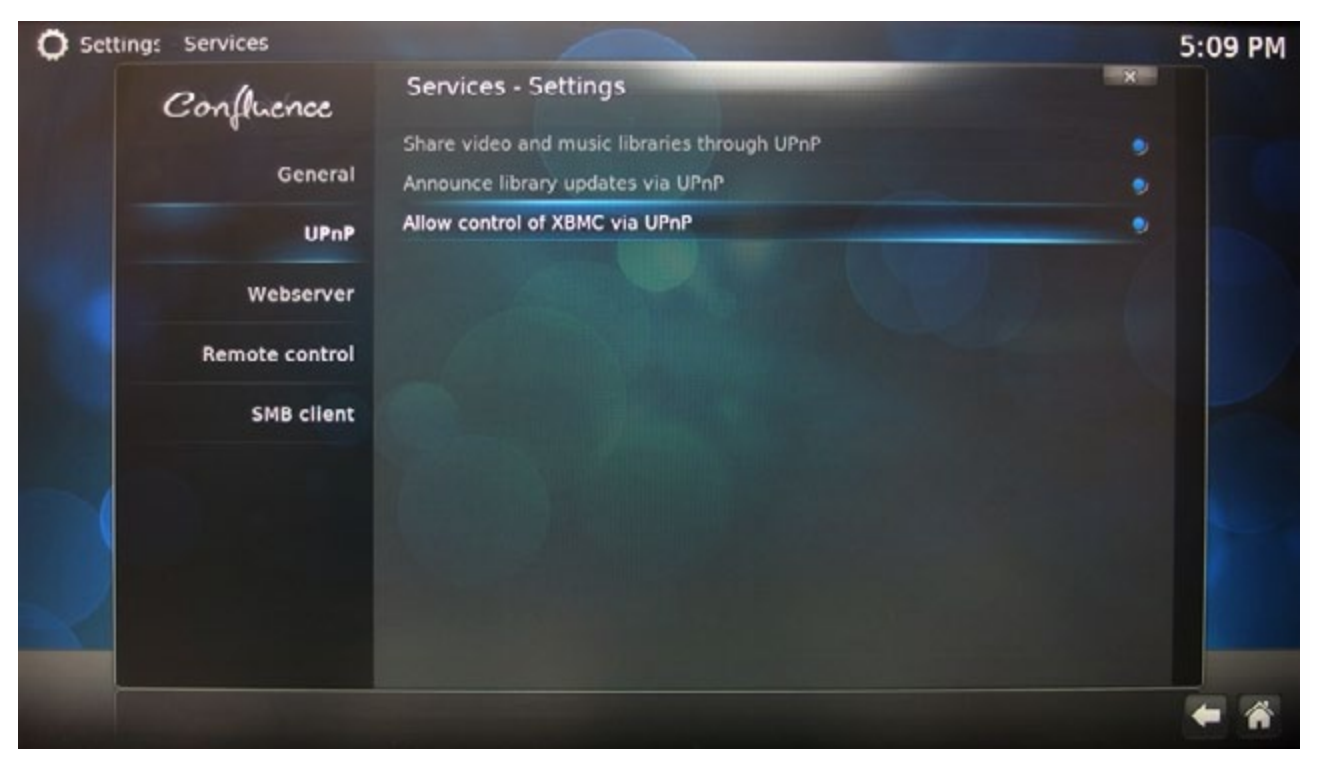

Now your NAS will act as a DMR. Next, you can assign apps that enable remote control (e.g. "Twonky beam") and use them to push media to the display connected to your NAS.

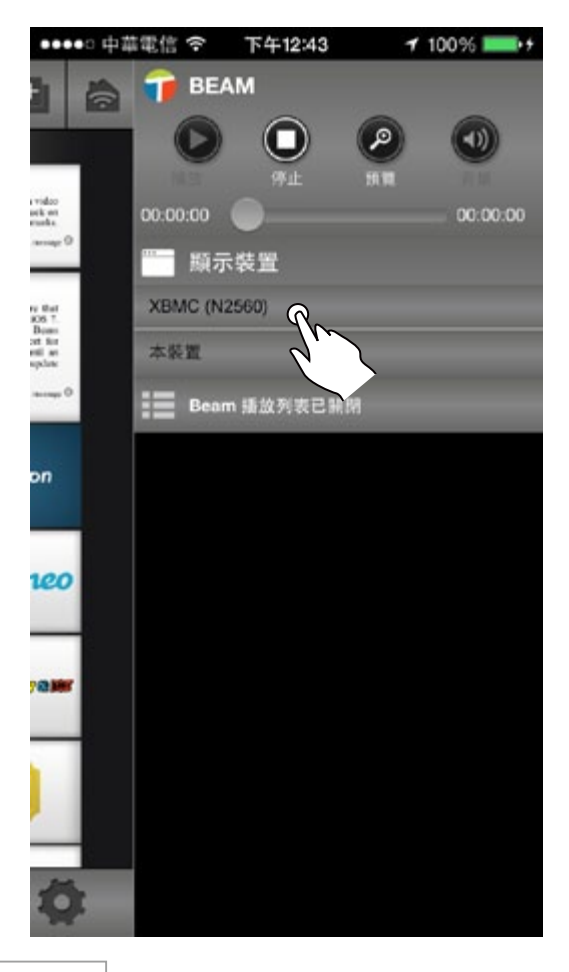